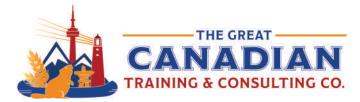

Microsoft Access is a powerful database management system that offers a wide range of tools and features to create robust databases and develop efficient data-driven solutions. To help you navigate and manipulate your databases more effectively, we have compiled a sheet of comprehensive shortcuts specifically tailored for Microsoft Access. We recommend keeping a copy of our Microsoft Access shortcuts sheet accessible on your desktop, enabling you to effortlessly utilize the full potential of Access and optimize your database management projects.

ip sheet

**Best Access Shortcuts** 

## **Basic Shortcut Keys**

| Tab                  | Sets focus to the next field                             |
|----------------------|----------------------------------------------------------|
| Ctrl + Enter         | Inserts a new line in multi-line controls                |
| Shift + F2           | Opens the zoom box to edit the current field in a large  |
|                      | window                                                   |
| Shift + F10          | Display the shortcut menu for the select item            |
| Esc                  | Undoes changes to the current field or current record    |
| Ctrl + N             | Start a new database                                     |
| Ctrl + O             | Open an existing database                                |
| F11                  | Show or hide the Navigation Pane                         |
| F4                   | Show or hide a property sheet                            |
| F2                   | Switch between Edit mode and Navigation mode             |
| F5                   | Switch to Form view from form Design view                |
| S                    | Open the Page Setup dialog box (for forms and reports)   |
| Z                    | Zoom in or out on a part of the page                     |
| Ctrl + F             | Open the Find tab                                        |
| Ctrl + H             | Open the Replace tab                                     |
| Ctrl + (+) plus sign | Add a new record in Datasheet view or Form view          |
| F1                   | Open the Help window                                     |
| Alt + F4             | Exit Access                                              |
| F6                   | Move the focus to a different pane of the window         |
| Ctrl + S             | Save the database object                                 |
| Ctrl + P             | Print the current or selected object                     |
| Tab or Shift+Tab     | Move to the next or previous field in the Datasheet view |
| Alt + F5             | Go to a specific record in the Datasheet view            |

Put these keyboard shortcuts into use in our Access training. We offer two levels: <u>Level 1</u> (<u>Basic</u>) and <u>Level 2 (Advanced</u>). For those interested in learning about VBA, we also offer Access VBA Complete.

<u>Contact us</u> today to learn about your training options.